# LocalDirector Quick Start Guide and User Reference Manual

Version 1.0 July 1996

 $\vert \ \cdot$ نیا

|<br>|<br>|

I I I

i .. .<br>|<br>|-

I '-v

I  $\overline{\phantom{a}}$ 

I

|<br>|-<br>|

|<br>|-

I •  $\tilde{\mathbf{u}}$ 

1  $\mathbf{I}$  ,  $\mathbf{a}$ .<br>-<br>-

L

Corporate Headquarters

Cisco Systems, Inc. 170 West Tasman Drive San Jose, CA 95134·1706 USA World Wide Web URL: http://www.cisco.com Tel: 408 526·4000 800 553·NETS (6387) Fax: 408526·4100

Text Pari Number: 78·3458·01

THE SPECIFICATIONS AND INFORMATION REGARDING THE PRODUCTS IN THIS MANUAL ARE SUBJECT TO CHANGE WITHOUT NOTICE. ALL STATEMENTS, INFORMATION, AND RECOMMENDATIONS IN THIS MANUAL ARE BELIEVED TO BE ACCURATE BUT ARE PRESENTED WITHOUT WARRANTY OF ANY KIND, EXPRESS OR IMPLIED. USERS MUST TAKE FULL RESPONSIBILITY FOR THEIR APPLICATION OF ANY PRODUCTS.

#### SOFTWARE LICENSE

PLEASE READ THESE TERMS AND CONDITIONS CAREFULLY BEFORE USING THE SOFTWARE. BY USING THIS SOFTWARE YOU AGREE TO BE BOUND BY THE TERMS AND CONDITIONS OF THIS LICENSE. IF YOU DO NOT AGREE WITH THE TERMS OF THIS LICENSE, PROMPTLY RETURN THE UNUSED SOFTWARE, MANUAL, AND RELATED EQUIPMENT AND HARDWARE (WITH PROOF OF PAYMENT) TO THE PLACE OF PURCHASE FOR A FULL REFUND.

Cisco Systems, Inc. ("Cisco") and its suppliers grant to Customer ("Customer") a nonexclusive and nontransferable license to use the Cisco software ("Software") in object code form solely on a single central processing unit owned or leased by Customer or otherwise embedded in equipment provided by Cisco. Customer may make one (1) archival copy of the software provided Customer affixes to such copy all copyright, confidentiality, and proprietary notices that appear on the original. EXCEPT AS EXPRESSLY AUTHORIZED ABOVE. CUSTOMER SHALL NOT: COPY, IN WHOLE OR IN PART. SOFTWARE OR DOCUMENTATION; MODIFY THE SOFTWARE; REVERSE COMPILE OR REVERSE ASSEMBLE ALL OR ANY PORTION OF THE SOFTWARE: OR RENT. LEASE, DISTRIBUTE, SELL. OR CREATE DERIVATIVE WORKS OF THE SOFTWARE.

Customer agrees that aspects of the licensed materials, including the specific design and structure of individual programs, constitute trade secrets and/or copyrighted material of Cisco. Customer agrees not to disclose, provide, or otherwise make available such trade secrets or copyrighted material in any form to any third party without the prior written consent of Cisco. Customer agrees to implement reasonable security measures to protect such trade secrets and copyrighted material. Title to Software and documentation shall remain solely with Cisco.

This License is effective until terminated. Customer may terminate this License at any time by destroying all copies of Software including any documentation. This License will terminate immediately without notice from Cisco if Customer fails to comply with any provision of this License. Upon termination. Customer must destroy all copies of Software.

Software, including technical data, is subject to U.S. export control laws, including the U.S. Export Administration Act and its associated regulations, and may be subject to export or import regulations in other countries. Customer agrees to comply strictly with all such regulations and acknowledges that it has the responsibility to obtain licenses to export, re-export, or import Software.

This License shall be governed by and construed in accordance with the laws of the State of California, United States of America, as if performed wholly within the state and without giving effect to the principles of conflict of law. If any portion hereof is found to be void or unenforceable, the remaining provisions of this License shall remain in full force and effect. This License constitutes the entire License between the parties with respect to the use of the Software.

Restricted Rights - Cisco's software is provided to non-DOD agencies with RESTRICTED RIGHTS and its supporting documentation is provided with LIMITED RIGHTS. Use, duplication, or disclosure by the Government is subject to the restrictions as set forth in subparagraph "C" of the Commercial Computer Software - Restricted Rights clause at FAR 52.227-19. In the event the sale is to a DOD agency, the government's rights in software, supporting documentation, and technical data are governed by the restrictions in the Technical Data Commercial Items clause at DFARS 252.227-7015 and DFARS 227.7202.

#### **LIMITED WARRANTY**

Software. Cisco warrants that for a period of ninety (90) days from the date of shipment from Cisco: (i) the media on which the Software is furnished will be free of defects in materials and workmanship under normal use; and (ii) the Software substantially conforms to its published specifications. Except for the foregoing, the Software is provided AS IS. This limited warranty extends only to Customer as the original licensee. Customer's exclusive remedy and the entire liability of Cisco and its suppliers under this limited warranty will be, at Cisco or its service center's option, repair, replacement, or refund of the Software if reported (or, upon request, returned) to the party supplying the Software to Customer. In no event does Cisco warrant that the Software is error free or that Customer will be able to operate the Software without problems or interruptions.

Hardware. Cisco warrants that for a period of ninety (90) days from the date of shipment from Cisco the Hardware will be free from defects in material and workmanship under normal use. This limited warranty extends only to Customer as the original purchaser. Customer's exclusive remedy and the entire liability of Cisco and its suppliers under this limited warranty will be, at Cisco's or its service center's option, shipment of an advance replacement within five (5) working days at Cisco's expense, or a refund of the purchase price if the Hardware is returned to the party supplying it to Customer, freight and insurance prepaid. Cisco replacement parts used in Hardware repair may be new or equivalent to new.

Restrictions. This warranty does not apply if the product (a) has been altered, except by Cisco, (b) has not been installed, operated, repaired, or maintained in accordance with instructions supplied by Cisco. (c) has been subjected to abnormal physical or electrical stress, misuse, negligence, or accident, or (d) is used in ultrahazardous activities.

DISCLAIMER OF WARRANTY. EXCEPT AS SPECIFIED IN THIS WARRANTY, ALL EXPRESS OR IMPLIED CONDITIONS. REPRESENTATIONS, AND WARRANTIES INCLUDING, WITHOUT LIMITATION, ANY IMPLIED WARRANTY OF MERCHANTABILITY. FITNESS FOR A PARTICULAR PURPOSE, NONINFRINGEMENT OR ARISING FROM A COURSE OF DEALING, USAGE, OR TRADE PRACTICE, ARE HEREBY EXCLUDED TO THE EXTENT ALLOWED BY APPLICABLE LAW.

IN NO EVENT WILL CISCO OR ITS SUPPLIERS BE LIABLE FOR ANY LOST REVENUE. PROFIT, OR DATA, OR FOR SPECIAL, INDIRECT, CONSEQUENTIAL, INCIDENTAL, OR PUNITIVE DAMAGES HOWEVER CAUSED AND REGARDLESS OF THE THEORY OF LIABILITY ARISING OUT OF THE USE OF OR INABILITY TO USE THE PRODUCT EVEN IF CISCO OR ITS SUPPLIERS HAVE BEEN ADVISED OF THE POSSIBILITY OF SUCH DAMAGES. In no event shall Cisco's or its suppliers' liability to Customer, whether in contract, tort (including negligence), or otherwise, exceed the price paid by Customer. The foregoing limitations shall apply even if the above-stated warranty fails of its essential purpose.

The following information is for FCC compliance of Class A devices: This equipment has been tested and found to comply with the limits for a Class A digital device, pursuant to part 15 of the FCC rules. These limits are designed to provide reasonable protection against harmful interference when the equipment is operated in a commercial environment. This equipment generates, uses, and can radiate radio-frequency energy and, if not installed and used in accordance with the instruction manual, may cause harmful interference to radio communications. Operation of this equipment in a residential area is likely to cause harmful interference, in which case users will be required to correct the interference at their own expense.

The following information is for FCC compliance of Class B devices: The equipment described in this manual generates and may radiate radio-frequency energy. If it is not installed in accordance with Cisco's installation instructions, it may cause interference with radio and television reception. This equipment has been tested and found to comply with the limits for a Class B digital device in accordance with the specifications in part 15 of the FCC rules. These specifications are designed to provide reasonable protection against such interference in a residential installation. However, there is no guarantee that interference will not occur in a particular installation.

You can determine whether your equipment is causing interference by turning it off. If the interference stops, it was probably caused by the Cisco equipment or one of its peripheral devices. If the equipment causes interference to radio or television reception, try to correct the interference by using one or more of the following measures:

· Turn the television or radio antenna until the interference stops.

. Move the equipment to one side or the other of the television or radio.

· Move the equipment farther away from the television or radio.

. Plug the equipment Into an outlet that is on a different circuit from the television or radio. (That is, make certain the equipment and the television or radio are on circuits controlled by different circuit breakers or fuses.)

Modifications to this product not authorized by Cisco Systems, Inc. could void the FCC approval and negate your authority to operate the product.

The following third-party software may be included with your product and will be subject to the software license agreement:

CiscoWorks software and documentation are based in part on HP OpenView under license from the Hewlett-Packard Company. HP OpenView is a trademark of the Hewlett-Packard Company. Copyright @1992, 1993 Hewlett-Packard Company.

The Cisco implementation of TCP header compression is an adaptation of a program developed by the University of California, Berkeley (UCB) as part of UCB's public domain version of the UNIX operating system. All rights reserved. Copyright @1981, Regents of the University of California.

Network Time Protocol (NTP). Copyright @ 1992, David L. Mills. The University of Delaware makes no representations about the suitability of this software for any purpose.

Point-to-Point Protocol. Copyright © 1989, Carnegie-Mellon University. All rights reserved. The name of the University may not be used to endorse or promote products derived from this software without specific prior written permission.

The Cisco implementation of TN3270 is an adaptation of the TN3270, curses, and termcap programs developed by the University of California, Berkeley (UCB) as part of UCB's public domain version of the UNIX operating system. All rights reserved. Copyright @ 1981-1988, Regents of the University of

Cisco incorporates Fastmac and TrueView software and the RingRunner chip in some Token Ring products. Fastmac software is licensed to Cisco by Madge Networks Limited, and the RingRunner chip is licensed to Cisco by Madge NV. Fastmac, RingRunner, and TrueView are trademarks and in some jurisdictions registered trademarks of Madge Networks Limited. Copyright @ 1995, Madge Networks Limited. All rights reserved.

XRemote is a trademark of Network Computing Devices, Inc. Copyright @ 1989, Network Computing Devices, Inc., Mountain View, California. NCD makes no representations about the suitability of this software for any purpose.

The X Window System is a trademark of the Massachusetts Institute of Technology. Copyright @ 1987, Digital Equipment Corporation, Maynard, Massachusetts, and the Massachusetts Institute of Technology, Cambridge, Massachusetts. All rights reserved.

NOTWITHSTANDING ANY OTHER WARRANTY HEREIN, ALL DOCUMENT FILES AND SOFTWARE OF THESE SUPPLIERS ARE PROVIDED "AS IS" WITH ALL FAULTS. CISCO AND THE ABOVE-NAMED SUPPLIERS DISCLAIM ALL WARRANTIES, EXPRESSED OR IMPLIED, INCLUDING, WITHOUT LIMITATION, THOSE OF MERCHANTABILITY, FITNESS FOR A PARTICULAR PURPOSE AND NONINFRINGEMENT OR ARISING FROM A COURSE OF DEALING, USAGE, OR TRADE PRACTICE.

IN NO EVENT SHALL CISCO OR ITS SUPPLIERS BE LIABLE FOR ANY INDIRECT, SPECIAL, CONSEQUENTIAL, OR INCIDENTAL DAMAGES, INCLUDING, WITHOUT LIMITATION, LOST PROFITS OR LOSS OR DAMAGE TO DATA ARISING OUT OF THE USE OR INABILITY TO USE THIS MANUAL, EVEN IF CISCO OR ITS SUPPLIERS HAVE BEEN ADVISED OF THE POSSIBILITY OF SUCH DAMAGES. AtmDirector, Catalyst, CD-PAC, Cheetah Web Server, CiscoAdvantage, CiscoFusion, Cisco IOS, the Cisco IOS logo, CiscoPro, Cisco Systems, CiscoView, CiscoVision, CiscoWorks, ClickStart, ControlStream, EtherChannel, EveryWare, FastCell, FastForward, FastManager, FastMate, FragmentFree, HubSwitch, Internet Junction, LAN2LAN Enterprise, LAN2LAN Remote Office, LightSwitch, LocalDirector, Newport Systems Solutions, Packet, Phase/IP, PIX, Point and Click Internetworking, RouteStream, Secure/IP, SMARTnet, StreamView, SwitchBank, SwitchProbe, SwitchVision, SynchroniCD. The Cell, TokenSwitch, TrafficDirector, VirtualStream, VlanDirector, WNIC, Workgroup Director, Workgroup Stack, and XCI are trademarks; Access by Cisco and Bringing the power of internetworking to everyone are service marks; and Cisco, the Cisco Systems logo, CollisionFree. Combinet, EtherSwitch, FastHub, FastLink, FastNIC, FastSwitch, Grand, Grand Junction, Grand Junction Networks, the Grand Junction Networks logo, IGRP, Kalpana, the Kalpana logo, LightStream, MultiNet, MultiWare, Personal Ethernet, and UniverCD are registered trademarks of Cisco Systems, Inc. All other trademarks, service marks, registered trademarks, or registered service marks mentioned in this document are the property of their respective owners.

LocalDirector Quick Start Guide and User Reference Manual Copyright @ 1996, Cisco Systems, Inc. All rights reserved. Printed in USA. 965R

Î,

 $\begin{bmatrix} 1 \\ 1 \end{bmatrix}$ 

 $\begin{array}{c} \boxed{1} \end{array}$ 

 $\begin{bmatrix} \phantom{-} \\ \phantom{-} \end{bmatrix}$ 

 $\bigcup$ 

 $\bigcup$ 

 $\begin{bmatrix} \phantom{-} \end{bmatrix}$ 

 $\bigcup$ 

Ü

 $\begin{bmatrix} \phantom{-} \end{bmatrix}$ 

 $\begin{bmatrix} \phantom{-} \end{bmatrix}$ 

 $\begin{array}{c} \hline \end{array}$ 

 $\bigcup$ 

 $\begin{array}{c} \hline \end{array}$ 

 $\begin{array}{c} \hline \end{array}$ 

# **LocalDirector Quick Start Guide and User Reference Manual**

LocalDirector balances network loads so that multiple servers appear as a single server. This guide describes how to install and configure LocalDirector.

# **Introduction**

Many World Wide Web servers are straining to keep up with the volume of Internet traffic on the network. Millions of Internet browsers connect each day and all projections point to continued growth. As the Internet increases in commercial importance, sites are realizing that lost connections mean lost revenue.

Before LocalDirector, sites could either buy faster machines or configure "round-robin" access between systems with DNS (Domain Name System). Sites found that buying faster machines became prohibitively expensive and configuring DNS did not provide failover for offline systems or caches containing incorrect pointers.

LocalDirector provides an alternative to increasing system costs and DNS limitations. By configuring one-to-many mappings, you can assign virtual servers to your existing servers (known as "real" servers) and then direct traffic to real servers either selectively or redundantly so that you can balance the load regardless of server speed.

LocalDirector supports up to 1024 virtual servers. Multiple virtual servers can be bound to a single real server to provide additional redundancy. Complex sites can configure a number of virtual servers to a pool ofreal servers with different usage configurations to draw from. LocalDirector provides a single routing table that it shares with all virtual servers.

You can mark real servers as in or out of service. LocalDirector does not assign connections to servers that are out of service. When you mark a server as out of service while it is handling connections, LocalDirector lets the connections exit before removing the serverfrom service. While out of service, the network administrator can change its configuration or power it off. When it is ready for service, you can mark it as in service and LocalDirector again assigns connections to it.

While LocalDirector runs, it measures the time a server takes to service a connection and constructs a load map of the servers so that it directs connections to the server with the least load.

LocalDirector provides a port mapper for binding real and virtual servers so that a single server can provide multiple Web home pages.

### **Bridge Feature**

In addition to its directing capabilities. LocalDirector also serves as a simple bridge to forward data packets between its interfaces. This ensures that LocalDirector does not interfere with network operation while it is in service and it can be brought online immediately after powering up without affecting network connectivity.

Because of its bridge capability, LocalDirector must not be installed on the network parallel to another bridge. Only use LocalDirector to connect to servers with a single way in or out to the network; for example:

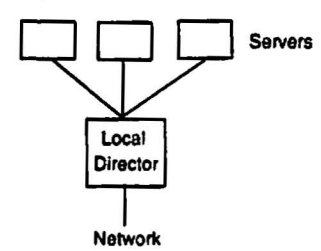

# **Getting Started**

The LocalDirector shipping carton contains the following:

- Rack-mountable LocalDirector unit
- Keys for the front panel lock
- Power cord
- DB-9 to DB-25 null modem serial cable
- DB-25 gender adapter
- LocalDirector system diskette
- This guide
- Release notes

# ~. i I i <sup>I</sup> "- \_. , , i I  $\, \cdot \,$ I .."  $\mathbf{I}$ \ - i |<br>|<br>|  $\Gamma$  . .<br>اسا  $\ddot{\ }$ ! ; -

,  $\overline{\phantom{a}}$ 

# **Installing LocalDirector**

To set up and configure LocalDirector you need an ASCII terminal or a computer with serial communications software installed and running. The computer can be a Windows workstation. Macintosh System, or UNIX system.

Install LocaIDirector as follows:

- 1 Unpack LocalDirector and place it in a convenient location.
- 2 Connect the power cord to LocalDirector and plug it in.
- 3 Connect the null modem serial cable to the LocalDirector DB-9 console port.
- 4 Connect the LocalDirector serial console cable DB-25 connector to your ASCII terminal or computer. Use the gender adapter if necessary.
- 5 Configure the serial port in your computer or terminal with these settings: 9600 baud. 9 data bits. no parity, and I stop bit; that is. set 9600. S-N-I. Ensure your communications software is running.
- 6 Use the keys to open the LocalDirector front panel and tum on the power switch. Because LocalDirector ships with its software already in flash RAM, LocalDirector boots without the need for you to insert the system diskette.
- 7 As LocalDirector boots, messages appear on your computer or terminal such as the following:

Copyright (c) 1996 by Cisco Systems, Inc.

Restricted Rights Legend

Use. duplication. or disclosure by the Government is subject to restrictions as set forth in subparagraph lc) of the Commercial Computer Softw1re - Restricted Rights clause at FAR sec. 52.227-19 and subparagraph (c) (i) (ii) of the Rights in Technical Data and Computer Software clause at DFARS sec. 252.227-7013.

> Cisco Systems. Inc. 170 West Tasman Drive an Jose. California 95134-1706

Reloading Configuration From Memory

rotor>

- 8 Connect the network cable from the hub containing the physical servers to LocalDirector.
- 9 Connect the network cable from the remainder of your network to LocalDirector.
- **10** Ping from a host on your network to a host on the hub. If this test succeeds, continue to the next step. If this test fails, test each side of the connection by pinging hosts on each network segment. Ifthese fail. find the problem and fix it in your network and then test LocalDirector again. Ifthese tests succeed. check all the connections and ensure that all connections are secure. After testing a single host on each LocalDirector interface. ping multiple hosts. Some Ethernet switches may only permit access to a single host served by localDirector and therefore cannot be used with LocalDirector.

You are now ready to configure LocalDirector. Until you configure LocalDirector. it acts as a bridge that does not affect your network.

# **Configuring LocalDirector**

You can configure LocalDirector by entering commands on your console computer or terminal that are similar in context to those you use with Cisco routers.

# Access Modes

The command interpreter provides three administrator access modes: privileged, unprivileged, and configuration.

Unprivileged mode displays the ">" prompt and lets you view current running settings.

Privileged mode displays the "#" prompt and lets you change current settings and write to flash memory. Any unprivileged command also works in privileged mode.

Configuration mode displays the "(config)#" prompt and lets you change system configurations. Only configuration mode commands work in this mode.

By default, the console is in unprivileged mode. You can access privileged mode by entering the enable command. LocalDirector then prompts you for a password. When you first configure LocalDirector, a password is not required. Press the Enter key at the prompt. When you are done configuring LocalDirector, assign a password to privileged mode with the enable password command. Exit privileged mode by entering the disable command.

You can access configuration mode by entering the config command. You can then write your settings to flash memory, diskette. or to your console computer. Exit configuration mode by entering  $\lambda$ Z or the exit command.

The commands in each access mode follow:

- Unprivileged mode: enable, show bind, show bridge, show connections, show ip address, show ip route, show map, show processes, show real, show syslog, and show virtual.
- Privileged mode: clear arp-cache, clear bridge, configure floppy, configure memory, configure terminal. debug. disable, reload, show config, show memory, sbow 5yslog. write erase. write Ooppy, write memory, and write terminal.
- Configuration mode: arp, bind. enable password, exit, hostname, in-service, interface ethernet, ip address, ip route, map, out-of-service, real, rip, sticky, syslog console, syslog bost. syslog output, threshold, and virtual.

# Configuration Tasks

Configuring LocalDirector consists oftwo steps, configuring it for first use and then configuring it each time you add a server.

## ConfigUring LocalDlrector for First Use

Configure LocalDirector for first use as follows:

- Step 1 Assign the LocalDirector IP. address and subnet mask with the ip address command.
- Step 2 Set the speed of the Ethernet interface with the **interface ethernet** command.
- Step 3 Change the privileged mode password with the enable password command.
- Step 4 If preferred, change the host name for the LocalDirector prompt with the hostname command.
- Step 5 Specify the failure threshold limit with the threshold command.
- Step 6 IfRIP is not on your network, use the no rip command so that LocaJDirector does not listen for RIP broadcasts.
- Step 7 Designate the SYSLOG host with the syslog bost command and specify the type of SYSLOG messages to accept with the sysIog output command. Use show sysIog to list the SYSLOG hosts and output level.
- Step 8 Exit configuration mode with the exit command or by pressing "Z.
- Step 9 Store the configuration in flash memory with the write memory command.
- Step 10 Exit privileged mode with the disable command.

#### Configuring Servers

-

, 1  $\cup$ 

j I I |<br>|<br>|

i |<br>|<br>|-

L

\ ...

; I  $\overline{\phantom{0}}$ 

.<br>|<br>|-

 $\cdot$  . .<br>سا

\ |<br>|<br>|

 $\cdot$ 

Configure LocalDirector when you add a server as follows:

- Step 1 Configure LocaIDirector access to the real servers with the real command. Examine the information with the show real command.
- Step 2 Configure virtual servers with the virtual command and, if required, assign the sticky duration with the sticky command. Use show virtual to examine virtual server information.
- Step 3 Associate the real server to a virtual server with the bind command.
- Step 4 If required, specify an entry to the ARP table with the arp command.
- Step 5 If RIP is not available on the network, assign a route with the ip route command.
- Step 6 Optionally assign port mappings with the map command.
- Step 7 When ready, designate servers as in service with the in-service command.
- Step 8 When done, exit configuration mode with the exit command or by pressing  $^{\wedge}Z$ .
- Step 9 Store the configuration in flash memory with the write memory command.
- Step 10 Exit privileged mode with the disable command.

The following table lists configuration tasks by LocalDirector features:

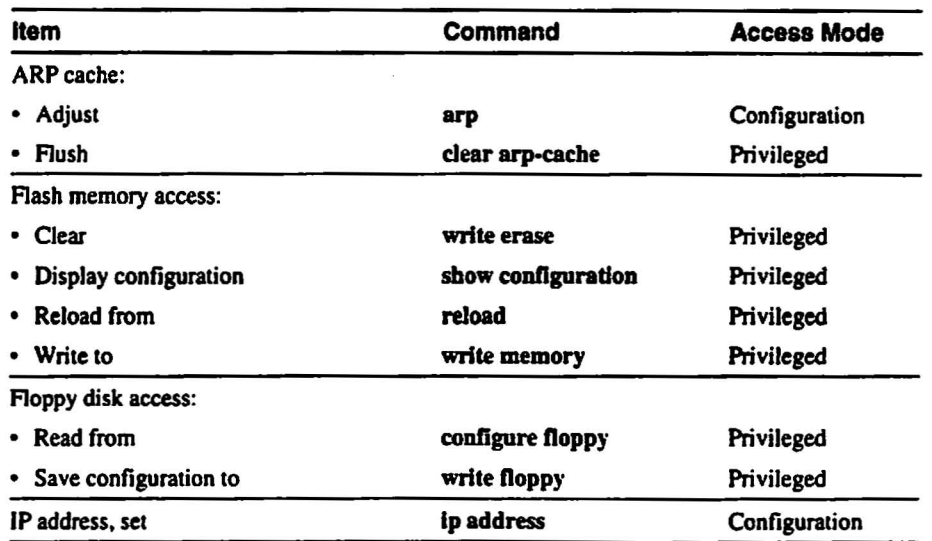

 $\lambda$ 

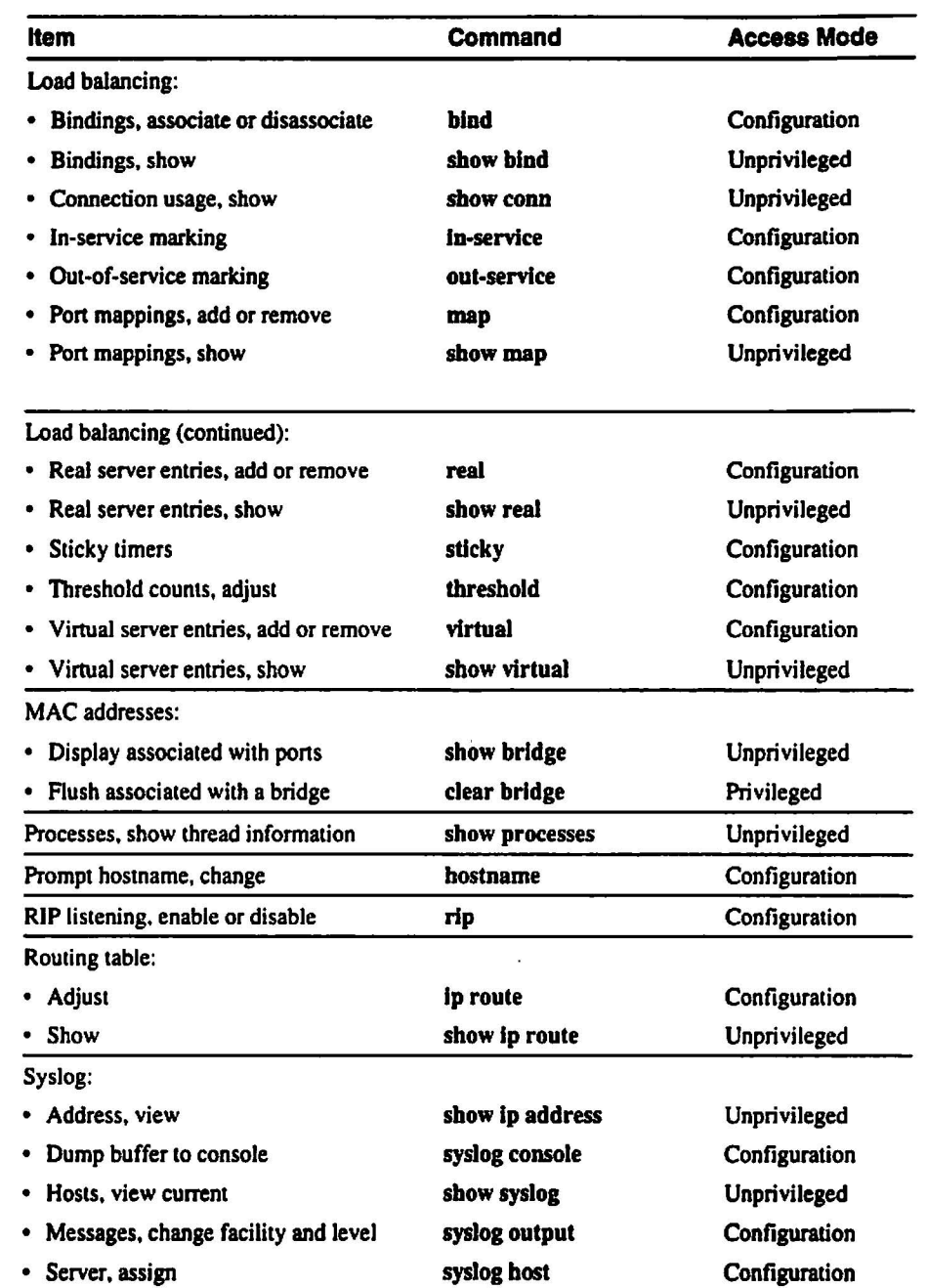

# Sample Configuration

An example configuration follows:

```
rotor> eDable
Password:
rotor# config terminal
rotor(config)# ip address 192.168.13.40 255.255.255.0
rotor(config)# interface ethernet 0 10baseT
rotor(config)# interface ethernet 1 10baseT
rotor(config)# exit
rotor# write memory
rotor# disable
rotor>
```
6 LocalDirector Quick Start Guide and User Reference Manual

In this example, enable starts privileged mode. Then config terminal starts configuration model. The user then specifies that the IP address for LocalDirector is 192.168.13.40 and that the subnet mask is 255.255.255.0. Then the user enables the Ethernet cards for 10baseT connections. Finally, the user exits configuration mode by entering exit, saves the new settings, and exits privileged mode by entering disable.

#### Configuration Guidelines

 $\left\{ \begin{array}{c} \cdot \cdot \cdot \cdot \end{array} \right.$ .<br>-

i I |<br>|-<br>|

 $\cdot$  . i ىيا

į. I |<br>|-<br>|

, . (

i . .<br>|<br>|

I I  $\overline{\phantom{a}}$ 

> $\ddot{\phantom{1}}$ , ....

> : '

! <sub>:</sub> ....... Observe the following guidelines during configuration:

- Configure all virtual servers on the same network.
- LocalDirector enables RIP listening by default.
- Ensure any IP address you specify exists. Virtual server IP addresses have to be unique on network. Real server IP addresses have to have the IP addresses of the actual workstations.
- The maximum number of configuration statements is 3000 lines.
- When you enter commands. you can erase characters with the Backspace and Del keys. You can erase the previous word with  $\gamma W$ , erase the previous line with  $\gamma U$ , and redisplay the line with  $\gamma R$ .

# **Command Reference**

Configure LocalDirector using the commands that follow. You can enter commands from your console computer or terminal.

This section lists the commands in the following format:

command (syntax *variable variable [-variable]* [keyword]) mode

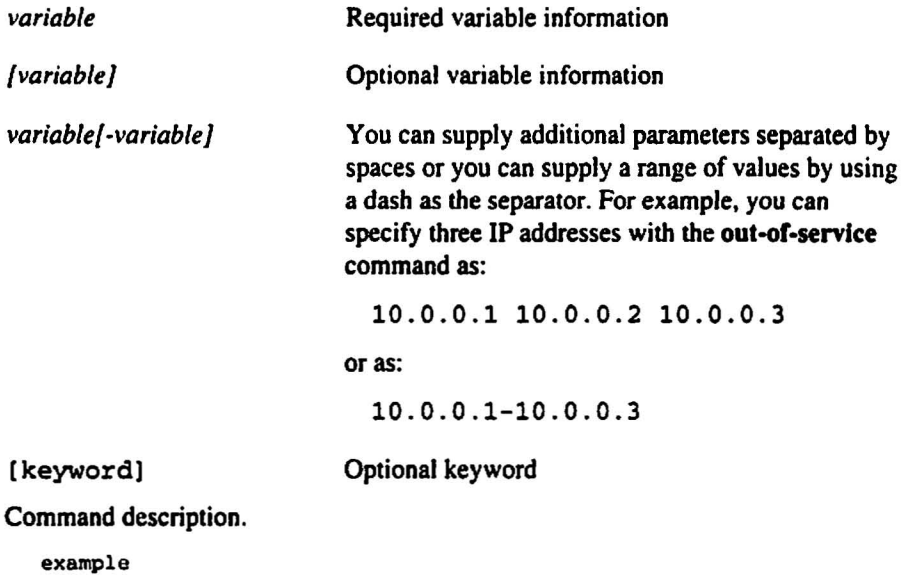

#### Help Information

Help information is available by entering a question mark by itself for a listing of all commands, or with a command for command syntax. For example:

```
rotor> show map ?
show map (ip)
```
#### Commands

: ( : comment) All modes. Comment character. Must be the frrst command in a line. Use to improve configuration file readability or to make configuration file commands not executable.

arp ([ no) arp ip *en* [alias)) Configuration mode.

ip IP address for the ARP table entry<br>
en Ethernet MAC address for the AR

- *en* Ethernet MAC address for the ARP table entry
- [alias) Causes LocalDirector to respond to ARP requests for this IP address

Adds an entry to the LocalDirector ARP table. Use no arp to delete an entry from the LocalDirector ARP table.

```
rotor(config)# 192.168.0.42 0000.0101.0202
rotor(config)# 192.168.0.43 0000.0101.0203 alias
rotor(config)# no arp 192.168.0.52
```
bind ( [no) bind *v\_ip r\_ip/·r\_ip*j) Configuration mode.

*v\_ip* IP address for the virtual server

*r\_ip/.r\_ip*J One or more real server IP addresses

Associates a virtual server with one or more real servers. Use virtual or real to define the virtual and real server addresses before using bind. Use no bind to release an association between a real and virtual server.

```
rotor(config)# virtual 192.168.0.42
rotor(config)# real 192.168.0.3
rotor(config)# real 192.168.0.4
rotor(config)# bind 192.168.0.42 192.168.0.3
rotor(config)# no bind 192.168.0.42 192.168.0.4
```
clear arp-cache (clear arp-cache) Privileged mode. Clears the LocalDirector ARP table.

rotor# clear arp-cache

clear bridge (clear bridge) Privileged mode. Clears the LocalDirector bridge table.

rotor# clear bridge

\

I

conftgure floppy (configure floppy) Privileged mode. Replaces the current running configuration with the configuration stored on floppy disk. This command assumes that the floppy disk is in IBM format and was previously created by the write floppy command.

```
rotor# configure floppy
```
configure memory (configure memory) Privileged mode. Replaces the current running configuration with the configuration stored in flash memory.

rotor# configure memory

configure terminal (configure terminal) Privileged mode. Starts configuration mode. Exit configuration mode by entering exit or pressing  $\Delta Z$ . After exiting configuration mode, use write memory to store your changes in flash memory.

debug ( [no] debug) Privileged mode. Debugs LocalDirector internals. Only use this command if instructed by Customer Support. Use no debug to exit debug mode.

disable (disable) Privileged mode. Exits privileged mode and returns to unprivileged mode.

```
rotor# disable
rotor>
```
enable (enable) Unprivileged mode. Starts privileged mode. LocaiDirector prompts you for your privileged mode password. Use disable to exit privileged mode. Use enable password to change the password.

```
rotor> enable
Password: ######
rotor# disable
rotor>
```
enable password (enable password *newpassword)* Configuration mode.

*newpassword* New password

Changes the privileged mode password. which appears after you enter the enable command.

exit (exit) Configuration mode. Exits configuration mode. If you changed the configuration, use write memory to store your changes in flash memory.

bostname (hostname *newname)* Configuration mode.

*newname* New host name for the LocaJDirector prompt

Changes the host name label on prompts. The default host name is "rotor."

rotor(config)# hostname spinner spinner(config)# hostname rotor rotor (config) #

\

I

 $in$ -service (in-service [virtual  $|real|$ ip]) Configuration mode.

- virtual Mark one or more virtual servers as in service.
- real Mark one or more real servers as in service.
- $ip[-ip]$  One or more server IP addresses; if you specify more than one IP address, only IP addresses previously configured in LocalDirector are marked as in service.

Marks one or more real or virtual servers as being in service (IS). When servers are in service, they can handle client requests received by LocaJDirector.

```
Sticky
                               o
                                o
                               o
                               o
           State
IP
                    005
                     IS
                     IS
                     IS
rotor(config)# in-service real 192.168.0.2
rotor(config)# virtual 193.168.0.80
rotor(config)# virtual 192.168.0.81
rotor(config)# vitual 192.168.0.85
rotor(config)# in-service virtual 192.168.0.80-192.168.0.85
rotor(config)# vitual 192.168.0.84
rotor(config)# show virtual
virtual machines:
192.168.0.84
192.168.0.85
192.168.0.81
192.168.0.80
```
Interface ethemet (interface ethernet *unit* [1ObaseT 110ObaseTX Iauto] ) Configuration mode.

- *unit* Interface number starting from O.
- 10baseT IOMbit Ethernet
- 100baseTX l00Mbit Ethernet
- auto Automatically determine speed

Identifies the port bandwidth about a given Ethernet interface.

```
rotor(config)# interface ethernet 0 100baseTX
rotor(config)# interface ethernet 1 10baseT
```
ip address (ip address ip [mask]) Configuration mode.

ip IP address

(mask] Subnet mask

Assigns an IP address to the LocalDirector.

rotor(config)# ip address 130.10.2.1 255.255.255.0

L.

ip route ([no) ip route *network mask next-hop [metric])* Configuration mode.

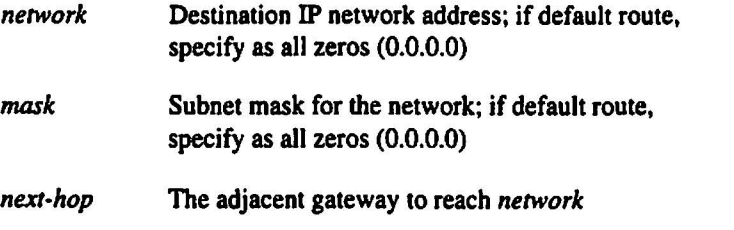

*[metric]* Optional distance metric (defaults to one)

I I

> I \...0

I I L.

i I '-

:<br>-<br>-

I 1-0

, ....

:<br>|<br>|

I  $! \cdot$  $\cup$ 

I .....

։<br>. , .<br>— Adds a static route to the IP routing table. Use no Ip route to remove a static route from the IP routing table.

rotor(config)# ip route 0.0.0.0 0.0.0.0 192.168.0.1.1 rotor(config)# no ip route 192.168.88.0

map ( [no] map *\'\_ip, vport, r\_ip, rpon)* Configuration mode.

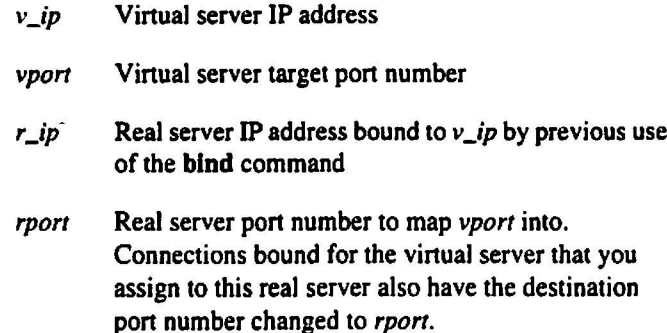

Maps a virtual server IP address and port to a real server IP address and port. If you have multiple virtual servers pointing to a single real server, you need background programs (daemons) on the server with a unique address and port number to listen to. For example, if you have a number of home pages that all need to be invoked from daemons and each daemon requires a unique IP address and port on which to listen, you use map to point the virtual server IF address and port number to the real IP address and port.

When a real server is unbound from the virtual server, LocalDirector deletes all port mappings. Use no map to remove mappings. A virtual serverIP address and port can be mapped to one or more real server IP addresses and ports. Use show map to display the current mappings.

rotor(config)# map 192.168.42.30 80 10.0.0.1 8001 rotor(config)# no map 192.168.42.99 20 10.42.42.0 8100 I

I .<br>بيا

I I .....

 $\mathfrak{l}$  .

 $\mathbf{I}$ \ |<br>|<br>|

> I '--

out-of-service (out-of-service [virtual | real] ip[-ip]) Configuration mode.

virtual Mark one or more virtual servers as out of service.

..... real Mark one or more real servers as out of service.

> $ip[\cdot ip]$ One or more server IP addresses

Marks one or more virtual or real servers as being out of service (OOS). When you mark a real server as being out of service, LocalDirector does not assign new connections to it, but lets old connections continue to run until their translations complete. Any connection attempt or traffic on exiting connections causes LocalDirector to return a reset (RST) packet to the client. An out-of-service real server can still be accessed by clients specifying its actual IP address. Use show real to watch the status of open connections; when all connections appear as 005, you can power-offthe server or reconfigure it as required.

```
rotor(config)# out-of-service real 192.168.0.42
rotor(config)# out-of-service virtual 192.168.0.80-192.168.0.85
```
real ([no] real  $ip$  [is  $|oos$ ]) Configuration mode.

- ip IP address of an underling server.
- is Mark server as being in service.
- oos Mark server as being out of service (the default)

Informs LocalDirector of a real server.  $ip$  is the actual IP address of an underling server. Use no real to remove a real server from LocalDirector. Underling servers can always be accessed using their actual IP address.

```
rotor(config)# real 192.168.0.42
rotor(config)# real 192.168.0.7 is
```
reload (reload) Privileged mode. Reboots and reloads the system from flash memory. LocalDirector prompts for confirmation before starting.

```
rotor' reload
Proceed with reload? (confirm] y
Rebooting ...
```
rip ([no] rip) Configuration mode. Enables IP routing table updates from received RIP broadcasts. Use no rip to disable LocalDirector IP routing table updates. The default is to enable IP routing table updates.

```
rotor(config)# riprotor(config)# no rip
```
12 LocalDirector Quick Start Guide and User Reference Manual

show bind (show bind) Unprivileged mode. Displays how virtual servers are bound to real servers. The left column displays the virtual server's IP address and its service stale in parentheses. The right column displays the real servers that underlie the vinual server and its service state.

rotor> show bind Virtual 10.1.1.101 (005) 10.1.1.100 1005) Real 192.168.200.3 looS) 192.168.200.1 (005) 192.168.200.3 100S) 192.168.200.2 (005) 192.168.200.1 (005)

show bridge (show bridge) Unprivileged mode. Displays the table that the LocaJDirector bridge uses to determine how data packets are forwarded. The table consists ofMAC addresses. actions to take when the MAC address is seen, the interface the MAC address is associated with. the time in seconds since the last time the MAC address was observed, the number of times a MAC address has been sent on an interface. and the number of times a packet from the MAC address has been forwarded.

```
rotor> show bridge
Address Action Interface
0000.243d.S3fl forward Ethernetl
0000.243d.S3ef forward Ethernetl
0000.243d.53f2 forward Ethernet0 166 169
                                     Age
                                     85
                                    114
                                          RXcnt
                                           197
                                            202
                                                 TXcnt
o
                                                     2
                                                    1
```
show configuration (show configuration) Privileged mode. Displays the configuration saved in flash memory.

```
rotor# show config
Saved
... config commands ...
End
```
show connections (show connec<sup>t</sup> ions) Unprivileged mode. Displays a summary ofthe current and maximum number of operating system connection objects utilized. This information represents the current and maximum number of simultaneous TCP connections made to virtual servers.

```
rotor> show conn
conns = 1 max = 2
```
show ip address (show ip address) Unprivileged mode. Displays the IP address of the LocalDirector. You can ping this address to display the address of the syslog output.

```
rotor> show ip address
System IP 10.1.1.1. system subnet 255.255.255.0
```
i

I .<br>|<br>|

\ : <u>:</u><br>|<br>|

, I

1 I .....

i I

I

|<br>|<br>|-

 $\mathsf{I}$  .

I .<br>پ |<br>|-

! l..o

 $\mathbf \zeta$ L

i \ .<br>-<br>|

I L

j '-

.. |<br>|<br>|  $\ddotsc$ 

sbow Ip route (show ip route) Unprivileged mode. Displays the IP routing table. All virtual servers on the LocalDirector share this single IP routing table. The routing table display contains the destination network number and mask, along with the next hop IP address, the distance metric. and, if the route was manually entered. a static keyword.

```
rotor> show ip route
network=O.O.O.O Address=192.168.0.1 Distance=1 static
```
show map (show map  $v_i$ *ip*) Unprivileged mode.

 $v$ *ip* Virtual server IP address

Displays the LocalDirector TCP port mappings for one or all of the virtual servers.

```
rotor> show map 192.168.0.42
Port mappings for 192.168.0.42
192.168.0.42 80 maps to 192.168.0.2 8002
rotor> show map
Port mappings for all machines
192.168.0.42 80 maps to 192.168.0.2 8002
               80 maps to 192.168.0.2
```
show memory (show memory) Privileged mode. Displays a summary of the maximum physical memory and current free memory available to the current free memory available to LocalDireetor operating system. Everything in LocalDirector is preallocated and the number offree memory should never change.

```
rotor> show memory
32505856 bytes total. 402860 bytes free
```
sbow processes (show processes) Unprivileged mode.Displays a summary listing ofrunning processes. Processes are lightweight threads requiring only few instructions to switch. In the listing. PC is the program counter, SP is the stack pointer, STATE is the address of a thread queue, Runtime is the number of milliseconds that the thread has been running, SBASE is the stack base address. Stack is the current number of bytes used and the total size of the stack, and Process lists the thread's function.

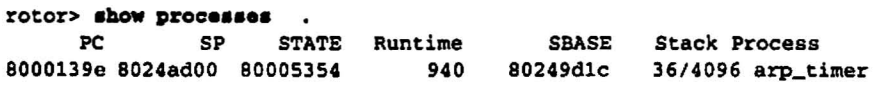

show real (show real *(ip)*) Unprivileged mode.

*lip}* Real server IP address

i

i i ....

i L...

|<br>|-<br>|

L

, I l..,.;

, ا<br>با<br>ب Lists real server information. If you specify an IP address, LocalDirector displays a summary for all virtual servers using the real server. The listing contains the service state of each real server, its failure threshold value, and a reassigned count of the current number of failures (timeouts) that occurred while trying to reach the real server.

```
rotor> .bow roal
real machines:
       IP Connect Ratio Load State Thresh re-assigned
192.168.0.42 0 5120 2213 IS 8 0
rotor> abow roal 192.168.0.62
real 192.168.0.42 referenced by:
         IP State Sticky
  192.168.0.42 IS 0<br>192.168.0.77 IS 0
  192.168.0.77 IS 0
```
show syslog (show syslog) Unprivileged mode. Displays information about the current SYSLOG hosts.

show virtual (show virtual *lip])* Unprivileged mode.

*lip}* Virtual server IP address

Lists virtual server information. The listing includes the service slate of each virtual server and its sticky value. You can specify the IP address for a server to view more information.

```
rotor> show virtual
virtual machines:
       IP Connect Ratio Load State Thresh re-assigned
192.168.0.40 0 3840 0 IS 8 0
rotor> .bow virtual 192.168.0.60
virtual 192.168.0.40 consists of:
         IP State Sticky
  192.168.0.40 IS 0
  192.168.0.77 IS 0
```
sticky (sticky *ip minutes)* Configuration mode.

*ip* Virtual server IP address

*minutes* The time after which a connection from the same client can be reassigned to a different real server. The default is 0 minutes.

Sets the number of minutes during which a repeat request from a client should be passed to the same real server as the first request. Use this command if the real servers are caching information about their clients or their requests. Use show virtual to display the sticky value.

```
rotor(config)# sticky 192.168.0.42 5
```
--

 $\frac{1}{2}$ 

.<br>, .<br>با

I .....

, , , ,  $\overline{\phantom{a}}$ 

1 1 --

I

syslog console ([no] syslog console) Configuration mode. Displays syslog messages on the console port. Use no syslog console to stop the display. .

--.-

```
rotor(config)# syslog host 192.168.0.42
rotor(config)# no sysleg host 192.168.0.42
```
syslog host ([no] syslog host) Configuration mode. Configures one or more host systems to receive syslog messages. Use no syslog host to remove a host from the receiving list. Use show syslog to view the current hosts.

```
rotor(config)# syslog host 192.168.0.99
rotor(config)# no sysleg host 192.168.0.99
```
syslog output ([no] syslog output *facility.level*) Configuration mode.

- *facility* Eight facilities LOCAL0(16) through LOCAL7(23); the default is LOCAL4(20). Hosts file the messages based on the *facility* number in the message.
- *level* Message type; sets the level above which LocalDirector suppresses messages to the SYSLOG hosts. Setting the level to 3. for example. allows messages with levels O. I. 2. and 3 to display. Default is 6. which displays all but debug messages.

The levels are as follows:

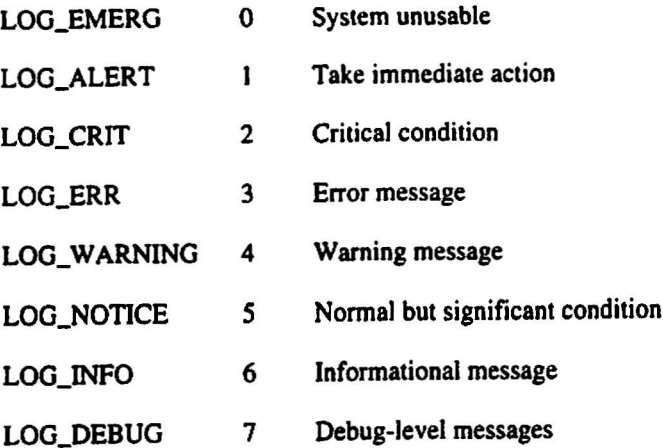

Configures the facility and level of SYSLOG messages. Because network devices share the eight facilities, syslog output lets you set the facility marked on all messages.

rotor(config)# syslog output 23.4

threshold (threshold *ip reassigns)* Configuration mode.

*ip* Real server IP address

I , I 1-0

~I

; .<br>با

I

I L

i . L

> $\begin{smallmatrix} 1 & 1 \\ 1 & 1 \end{smallmatrix}$ --

> > i .....

I L

L

 $\iota$ 

*reassigns* The number of consecutive connection reassignments to tolerate; the default is 8. Zero is the same as one and the maximum number of reassigns is limited only by the size of an integer in memory.

Configures the number of consecutive TCP connection reassignments that a real server can exhibit before LocalDirector marks the real server as failed. Use show real to display real threshold values and to see which real servers have failed. Failed real servers are not utilized by vinual servers while in the failed state; however, LocaiDirector retests each failed server periodically with a single TCP connection attempt to see if the server has returned to normal behavior. If so, LocalDirector marks the server in service which makes it available to handle virtual server requests.

rotor(config)# threshold 192.168.0.60 4

virtual ([no] virtual *ip* [is |oos]) Configuration mode.

- ip IP address of a virtual server; the address must be unique to the network.
- is Mark server as being in service.

oos Mark server as being out of service (the default)

Creates a virtual server to accept a connection from the network. LocalDirector assigns connections arriving at a virtual address to a real server. The network component of a virtual server's IP address must match the network component of the IP address assigned to LocalDirector using the ip address command. Specify lp address before specifying the virtual command. If no real servers are bound to the virtual server, use no virtual to remove the virtual server from LocalDirector.

```
rotor(config)# virtual 192.168.0.42
rotor(config)# no virtual 192.168.0.42
```
write erase (write erase) Privileged mode. Clears the flash memory configuration. To clear the current running configuration, use write erase and then reload.

```
rotor# write erase
rotor# reload
```
write floppy (write floppy) Privileged mode. Saves the current running configuration to floppy disk. Use configure floppy to merge the configuration into the currently running box. The write floppy command assumes that the floppy disk is formatted for an IBM computer.

rotor# write floppy

write memory (write memory) Privileged mode. Saves the current running configuration to flash memory. Use **configure memory** to merge the configuration into the currently running box.

```
rotor# write memory
```
write terminal (write terminal) Privileged mode. Saves the current running configuration to the console computer. Use configure terminal to merge the configuration into the currently running box and then to paste the configuration back into the terminal. You can also use configure terminal to display the current configuration.

rotor# write terminal

#### A

access modes 4 **ARP** table add entry 8 clear (flush) 8 ASCII terminal 3

## B

baud rate 3 bind 13 bind command 8 bridge 13 bridge table 8

# c

clear bridge command 8 commands bind 8 clear arp·cache 8 clear bridge 8 configure floppy 9 configure memory 9 configure terminal 9 debug 9 disable 9 enable 9 enable password 9 exit 9 hostname 9 in-service 10 interface ethemet 10 ip address 10 ip route II map II no arp 8 no bind 8 no debug 9 no ip route II no map II no real 12 no rip 12 no syslog console 16 no syslog host 16 no syslog output 16 no virtual 17 out-of-service 12 real 12 reload 12 rip 12

show bind 13 show ip route 14 show memory 14 show syslog 15 show virtual 15 sticky 15 syslog host 16 syslog output 16 threshold 17 virtual 17 write erase 17 write floppy 17 comment character 8 config command 4 config terminal command 6 configuration 13 example 6 tasks *5* configuration mode accessing and exiting 4,9 configure floppy command 9, 17 configure memory command 9, 17 configure terminal command 9. 18 configuring LocalDirector 4 configuring servers 5 connections. show 13 console cable 3 computer or terminal 3 pon 3

# D

data bits 3 data packets 13 DB-9 console port 3 debug command 9 disable command 4, 6, 9 diskette. system 3 distance metric 14 DNS I

# E

enable command 4, 9 enable password command 4, 9 error messages 16 Ethernet interface 10 exit command 4 modes 4,9 exit command 9

; .

I --

|<br>|<br>|

,

I

.<br>-<br>-

...

i

I L

i L |<br>|-<br>|

, , -<br>-<br>-

#### F

failure threshold value 15 flash memory clear 17 display configuration 13 OS 3 rebool from 12 write configuration to 17 write from 9 floppy disk 9

#### G

gender adapter 3

## H

help, command line 8 hop IP address 14 hostname command 9 hub 3

## 1

in-service command 10 interface ethemet command 6. 10 ip address command 6. 10 IP address ranges 10 ip route command II IP routing table 11, 14

# K

keys 3

# L

lear arp-cache command 8 levels. syslog 16 load balancing I LOCALO 16 LocalDirector configuration 4 LOG\_\* messages, syslog 16

#### M

MAC address 13 map command II maximum lines in configuration 7 memory. OS and free 14 messages. syslog 16

## N

network cable 3 no arp command 8 no bind command 8 no debug command 9 no ip route command 11 no map command II no real command 12 no rip command 12 no syslog console command 16 no syslog host command 16 no syslog output 16 no vinual command 17 null modem 3

# o

out of service servers 1 out-of-service command 12

# p

parity 3 ping 3.13 Port mappings 14 privileged mode accessing and exiting 4, 9 prompt label 9

# R

```
real command 8, 12
real server
    in service 10
    out of service 12
    show servers 15
    specify 12
reboot from flash memory 12
redundancy I
reload command 12
```
reset(RST) packet 12 rip command J2 RIP. on by default 7 routing table II. 14

## s

serial port 3 server configuration 5 show bind command 13 show bridge 13 show configuration command 13 show connections 13 show ip addres 13 show ip route command 14 show memory command 14 show syslog command 15 show virtual command 10, 15 static route 11 sticky command 15 sticky value J *S* stop bits 3 syslog 13 syslog host command 16 sysJog output command 16

# T

TCP connections 13 threshold command 17 timeouts 15 troubleshooting 3

## u

unprivileged mode accessing 4

# v

virtual command 8, 10, 17 virtual server in service J0 IP addresses 7 out of service 12 same network 7 show servers 15 virtual servers connections 13

maximum number

#### w

write erase command 17 write floppy command 17 write memory command 6